# *PUSHPAY RECURRING GIVING* ISTRUCTIONS

**Resurrection** 

*Here's how to set up recurring giving through your Pushpay account in 3 easy steps!*

Visit cor.org/giveonline from your computer or mobile device.

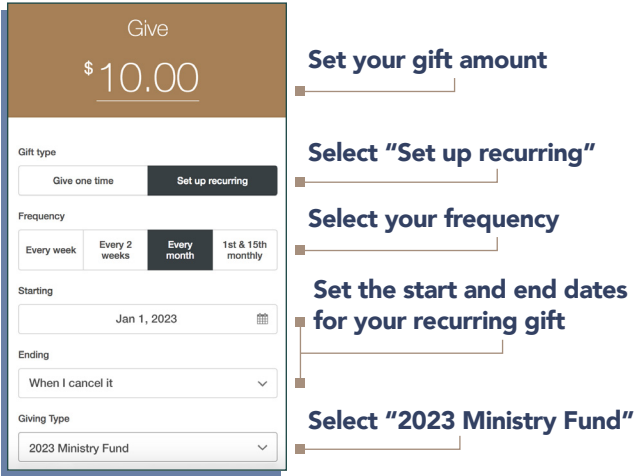

Use your mobile phone number to add your account (or to log in if you've given before). When you set up a new account, be sure to enter your home address.

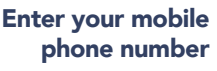

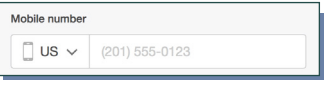

Enter the security code texted to you

3

2

1

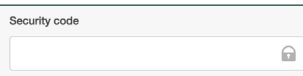

### Enter your payment information.

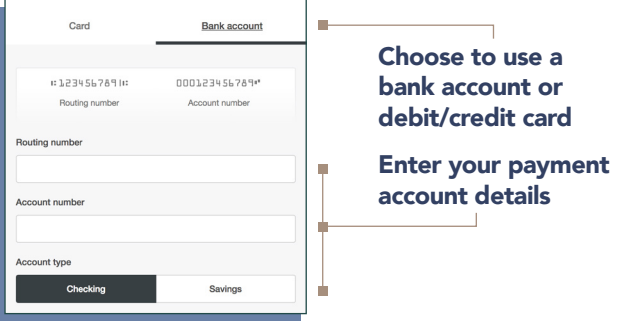

# *NEED TO UPDATE YOUR EXISTING RECURRING GIFT?*

If you have an existing Pushpay account and need to make changes to your recurring gift whether you increased or decreased your commitment for the coming year, please follow the instructions below. You may also follow these instructions to access your self-managed Pushpay account at any time throughout the year.

#### 1) Visit cor.org/giveonline

- Click on "Your Account" (or the person icon) in the upper right corner.
- Then, click on "manage account"

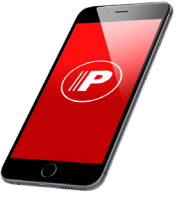

#### 2) Enter your Credentials

- Use the mobile number that is associated with your account

- Enter the log-in access code sent via text

#### 3) Manage Your Account Details

You can edit your recurring gift amount, gift frequency, payment methods and more all on your personal giving dashboard.

# *FREQUENTLY ASKED QUESTIONS*

#### What is Pushpay?

Pushpay is Resurrection's secure online giving platform.

#### Is there an app?

Yes! You can visit your mobile phone's app store and download the Pushpay app directly to your phone. This can make signing into your account and managing your online giving faster and easier.

#### Do I have to create an account?

You can use Pushpay as a guest, but setting up an account saves your information so you do not have to re-enter it each time you give.

#### Can I use my bank account instead of a credit card?

Yes, you can use your bank account or debit/credit card. You can even set up multiple payment methods.

## Is this for one-time gifts or recurring gifts?

You can use Pushpay for both one-time and recurring gifts.

#### Will I get a confirmation?

Yes, you will get a confirmation email within minutes of your transaction.

#### How do I get additional help?

Contact Resurrection's Donor Relations Team at development@cor.org.